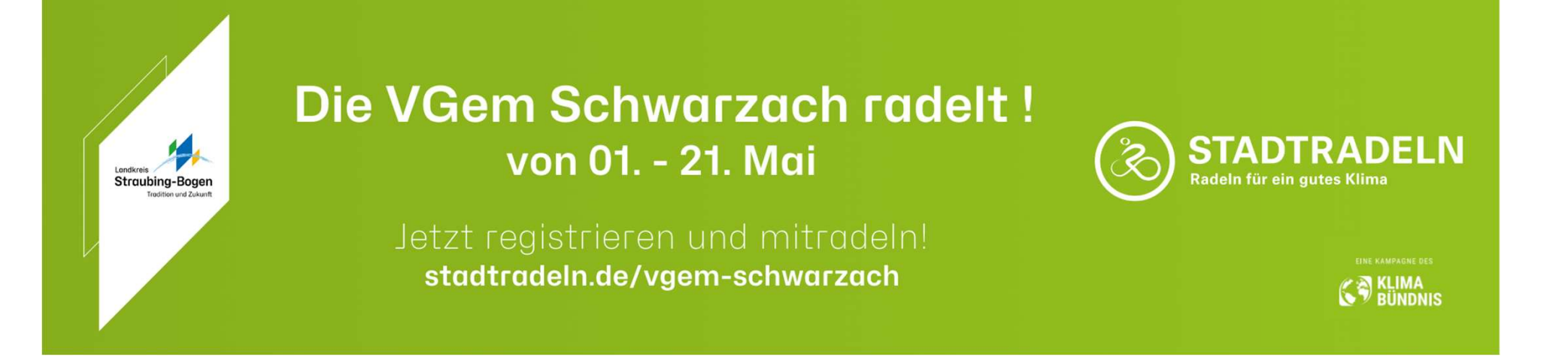

## Anleitung zur Anmeldung beim STADTRADELN

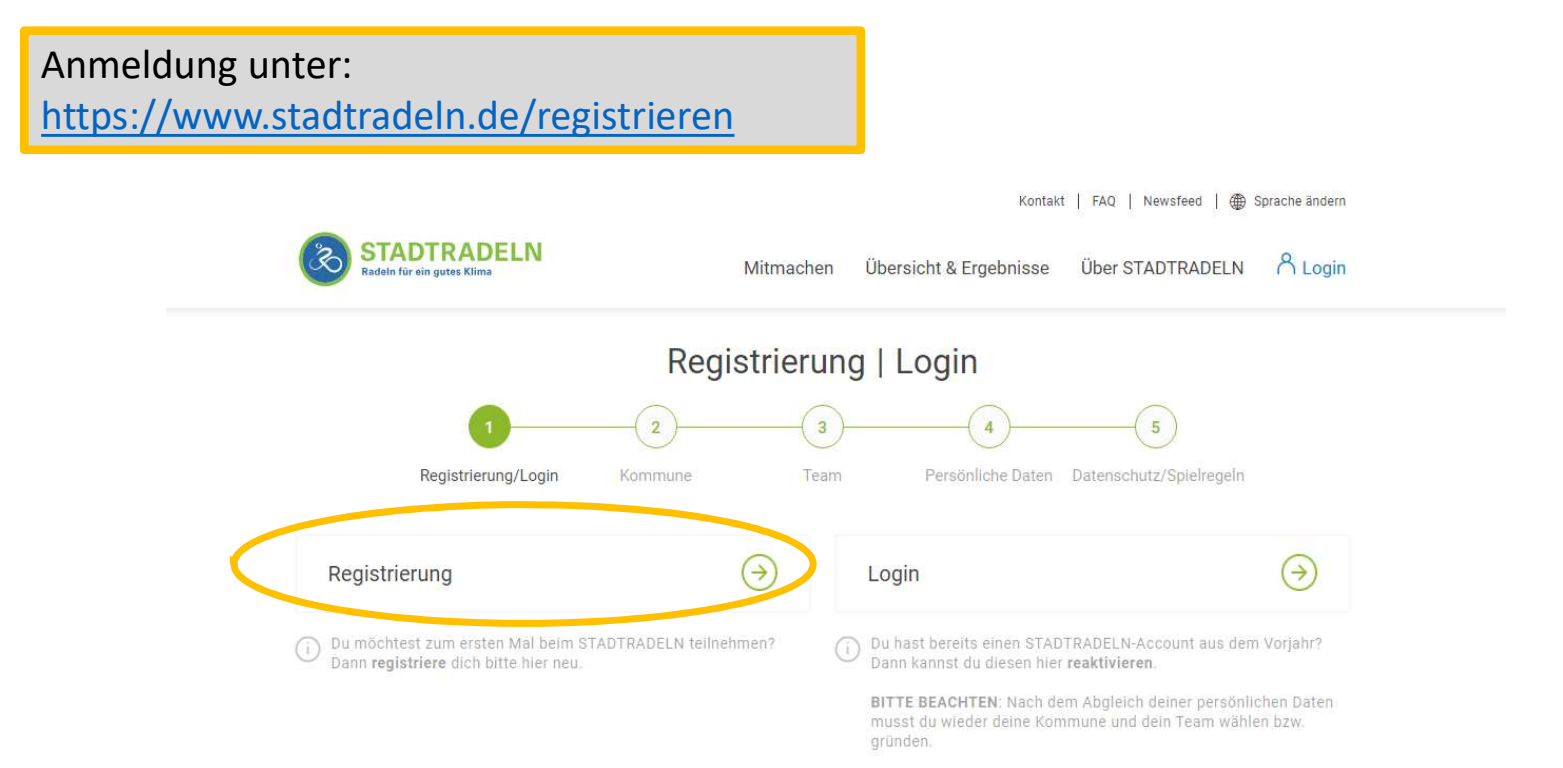

Hier Bundesland und Kommune auswählen:

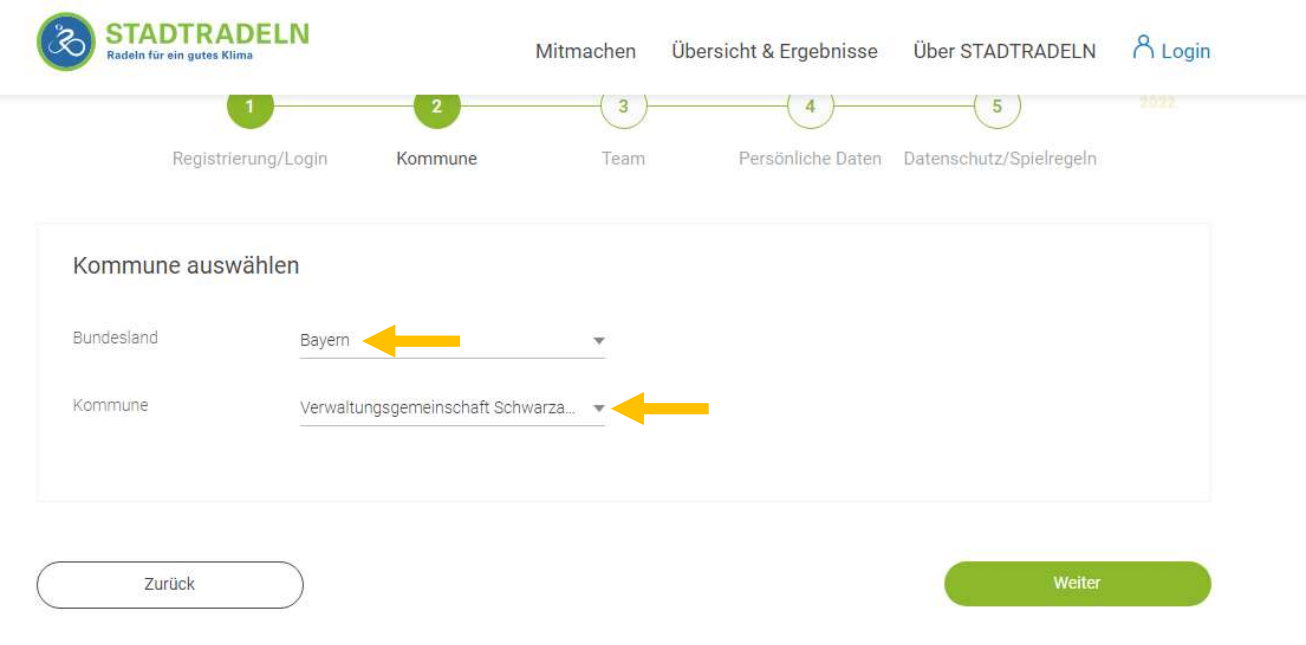

Hier kann man entweder einem vorhandenen Team beitreten, … … oder ein eigenes Team gründen, sei es für den Verein, die Nachbarschaft, die Familie, Arbeitskollegen …

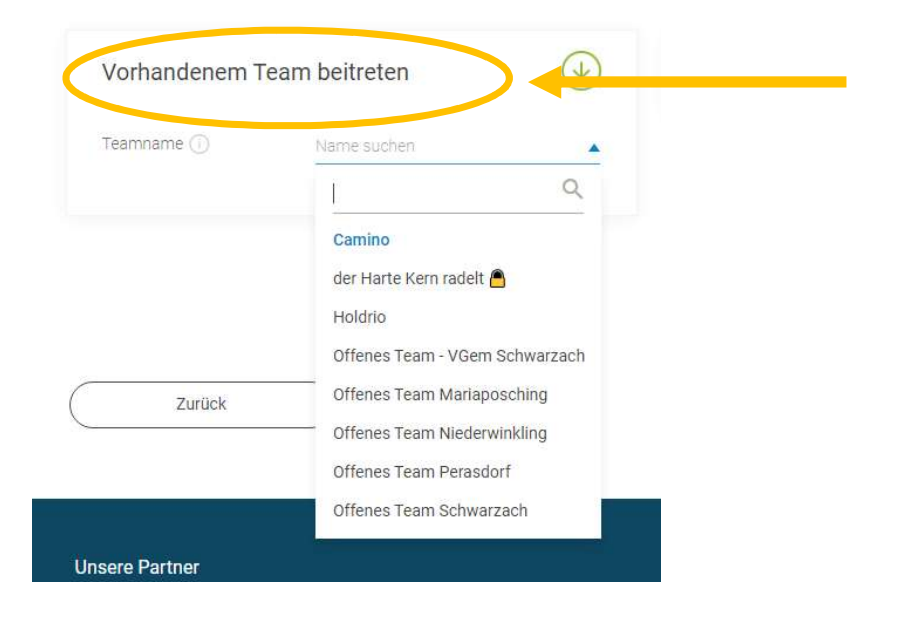

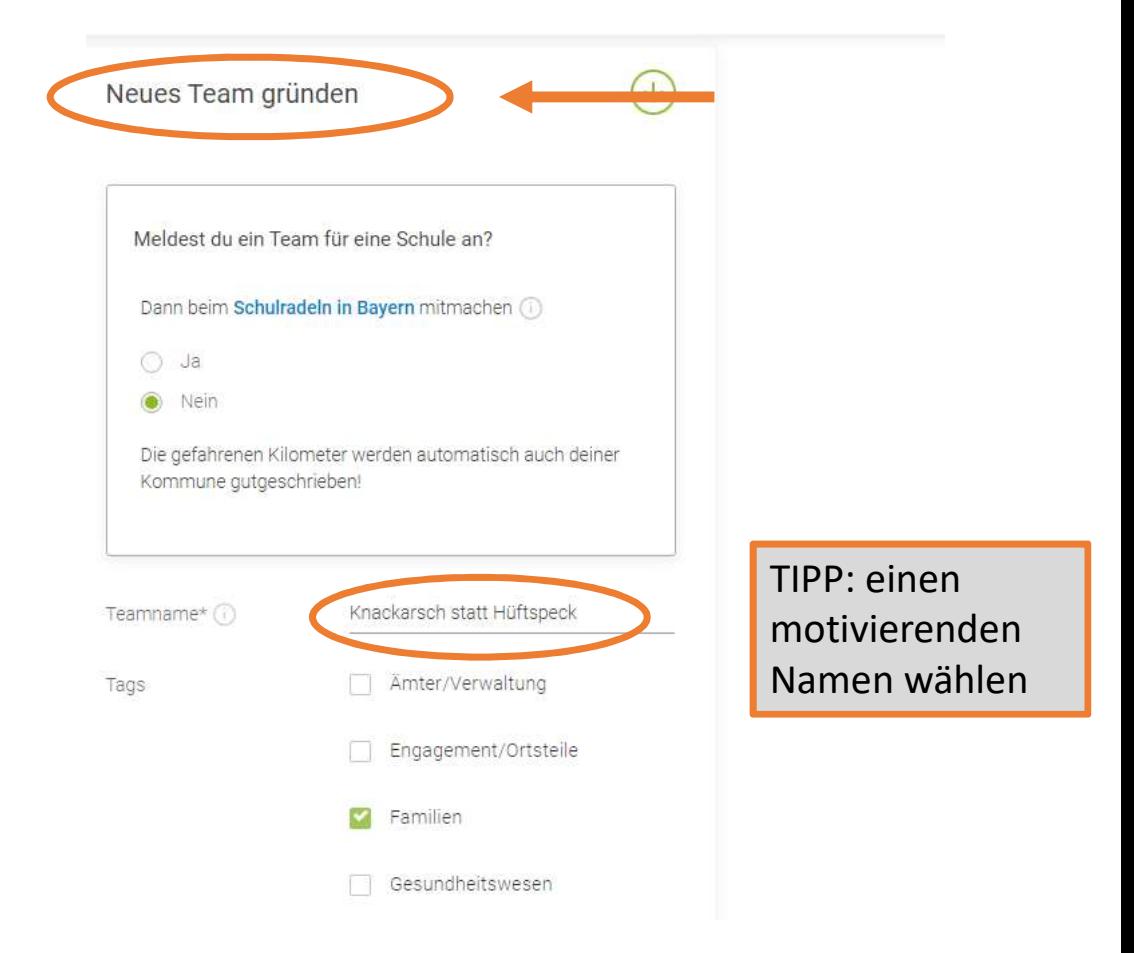

Hier die notwendigen Daten eingeben. Der Name kann später unter "Einstellungen" zu den Initialen<br>abgekürzt werden. Die erradelten Kilometer können ebenfalls als "nicht öffentlich sichtbar" eingestellt Abgekürzt werden. Die erradelten Kilometer können ebenfalls als "nicht öffentlich sichtbar" eingestellt werden.<br>Abgekürzt werden.<br>Abgekürzt werden. werden.

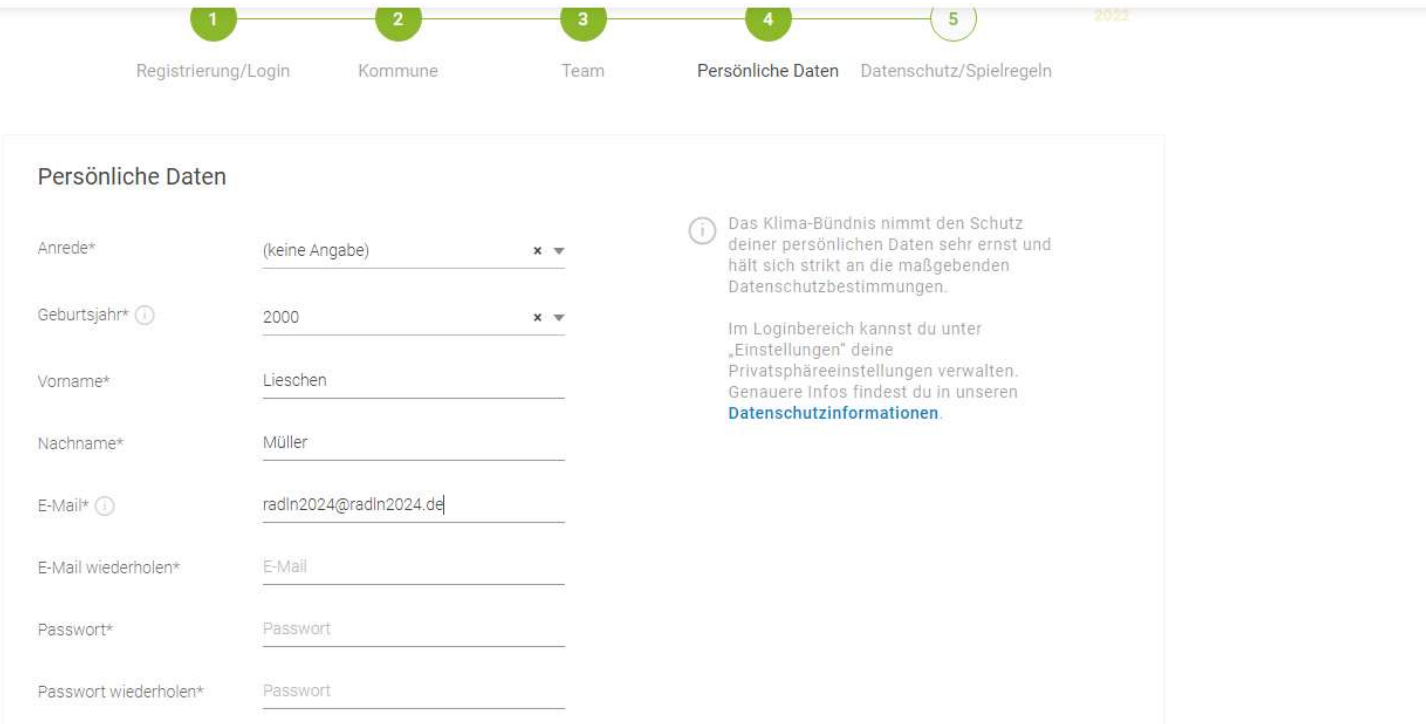

## Datenschutz, Spielregeln und Haftungsausschuss bestätigen und die Registrierung abschließen.**STADTRADELN**  $\mathcal{Z}$ 8 Login Übersicht & Ergebnisse Über STADTRADELN Mitmachen  $\overline{2}$ Registrierung/Login Kommune Team Persönliche Daten Datenschutz/Spielregeln Datenschutz und Spielregeln bestätigen Datenschutz\*  $\blacksquare$ Ich habe die Datenschutzinformationen zur Kenntnis genommen und willige ein, dass meine Angaben und Daten für die darin aufgeführten Zwecke erhoben und gespeichert werden. Mir ist bewusst, dass ich meine Einwilligung jederzeit für die Zukunft per E-Mail an datenschutz@stadtradeln.de widerrufen kann. Spielregeln\*  $\overline{\mathbf{v}}$ Ich habe die Spielregeln gelesen und akzeptiere diese. Darüber hinaus versichere ich hiermit, die Fahrradkilometer nach bestem Wissen und Gewissen einzutragen. Die Teilnahme am STADTRADELN ist freiwillig und erfolgt auf eigene Gefahr. Der Rechtsweg ist Haftungsausschluss\* Ø ausgeschlossen. \*Pflichtfeld Registrierung abschließen Zurück

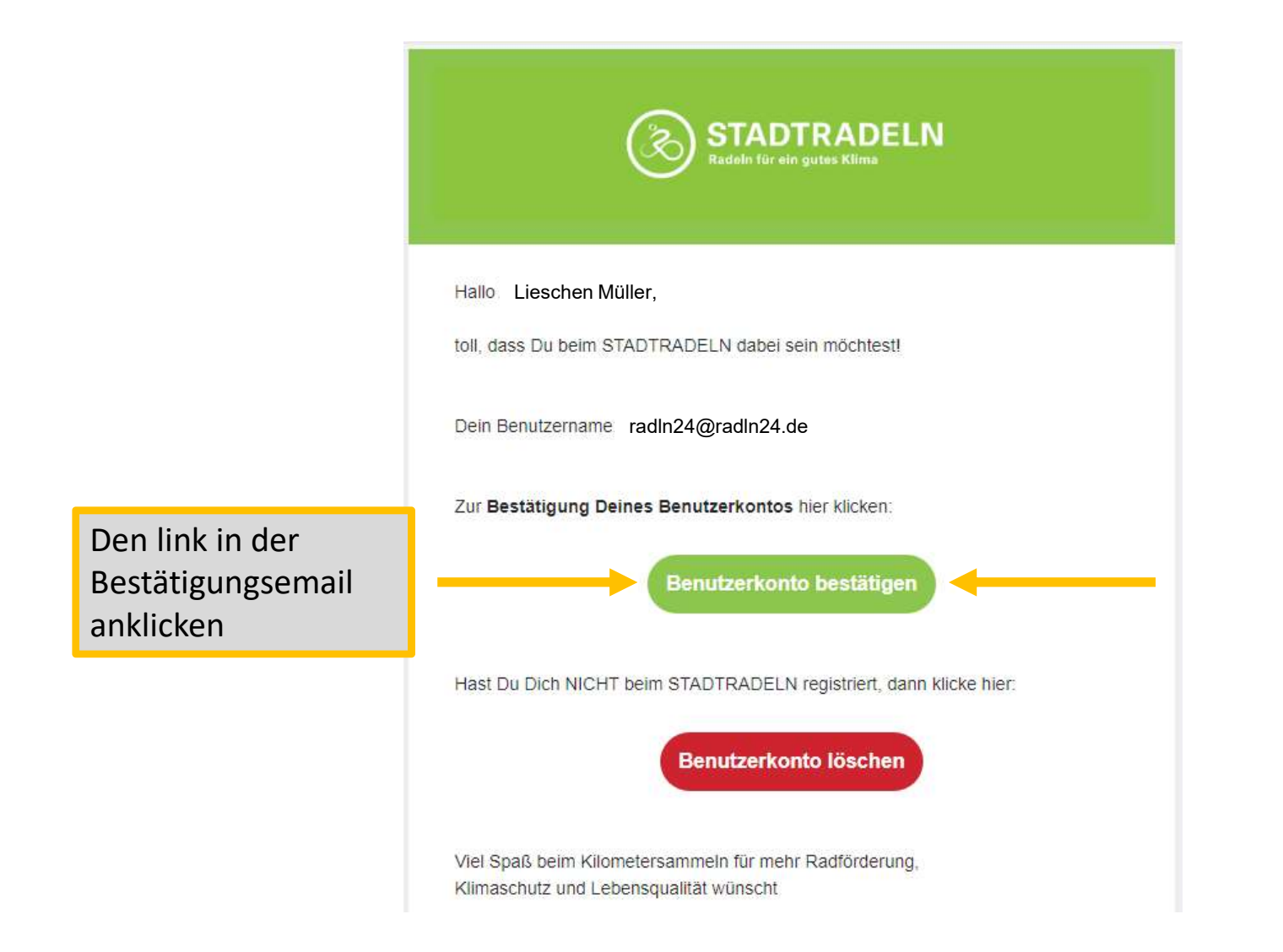

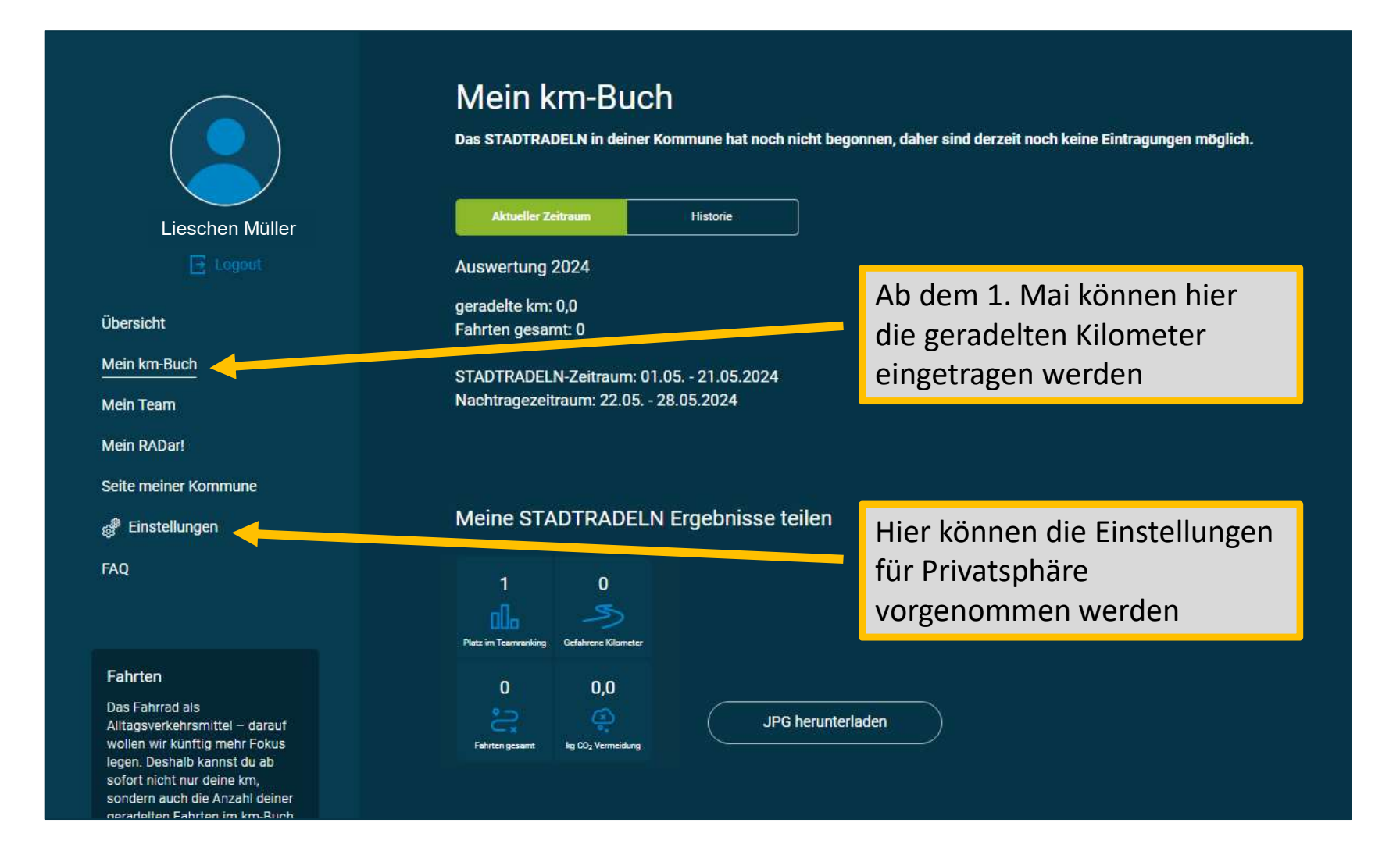

## Die Appkürzung beim STADTRADELN

**STADTRADELN** 

matchetrafie

## So kannst du Kilometer tracken

Mit der STADTRADELN-App bist du noch smarter unterwegs. Du trackst deine Strecken ganz einfach per GPS und die App schreibt die Kilometer deinem Team und deiner Kommune gut. In der Ergebnisübersicht siehst du auf einen Blick, wo dein Team und deine Kommune stehen und im Team-Chat können du und deine Teammitglieder euch zu gemeinsamen Touren verabreden oder euch gegenseitig anfeuern.

Übrigens: Indem du die App nutzt, verbesserst du ganz nebenbei die Radinfrastruktur vor deiner eigenen Tür! Wie genau das geht, erfährst du weiter unten.

Die App ist in Deutsch, Englisch und Französisch verfügbar.

Falls du kein Google-Konto besitzt, kannst du dir die Android-Version der App auch als APK-Datei downloaden.

Die STADTRADELN-App für

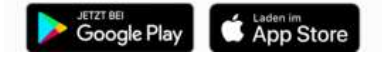

Alternativ zur händischen Eintragung ins km-Buch kann Alternativ zur händischen<br>Eintragung ins km-Buch kann<br>die STADTRADELN app zum<br>Aufzeichnen der km genutzt<br>werden Aufzeichnen der km genutzt werden

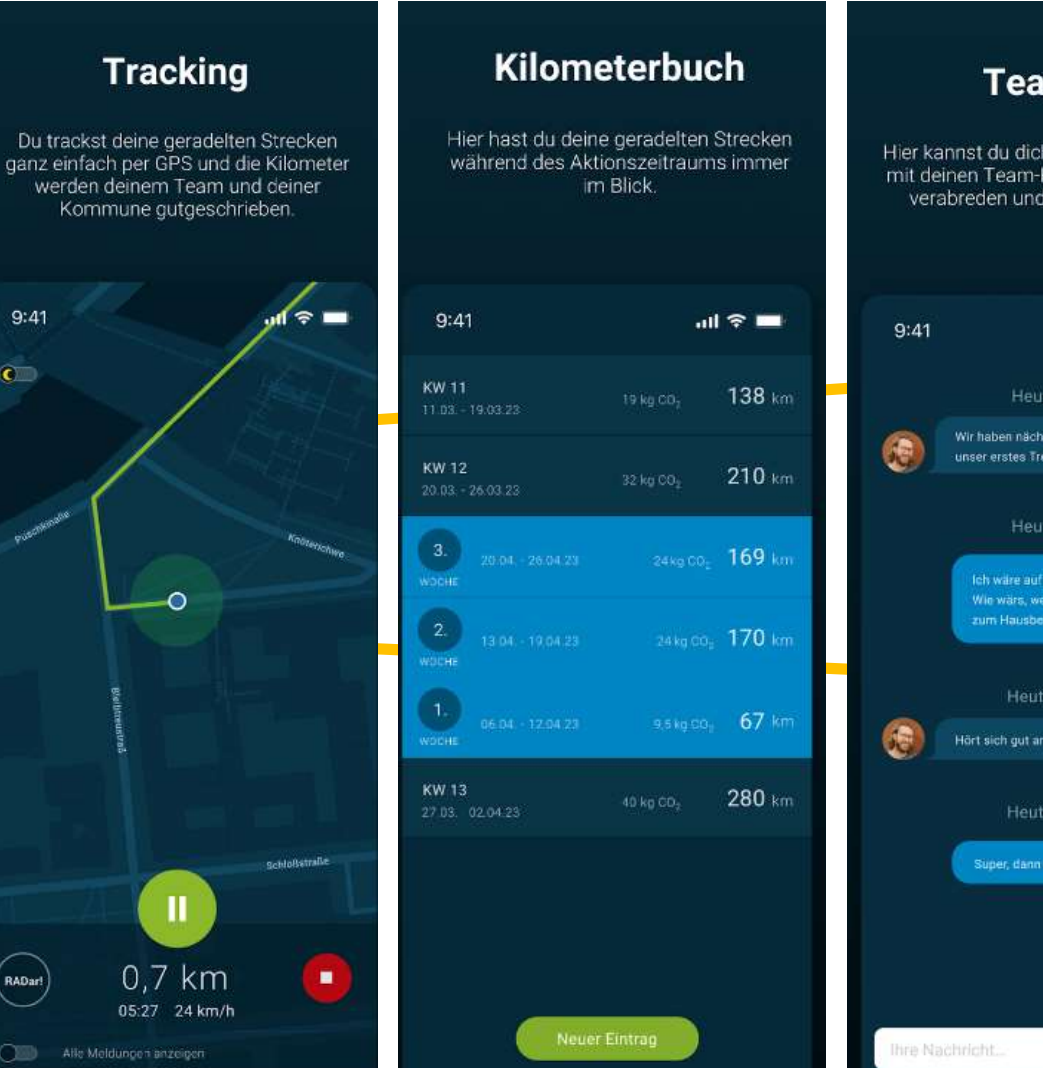

**Team Chat** Hier kannst du dich innerhalb deines Team mit deinen Team-Kolleg\*innen austaucher verabreden und gegenseitig anfeuern.  $m \approx m$ Heute, 09:11 Wir haben nächsten Sonntag unser erstes Treffen. Wer ist denn Heute, 16:19  $\mathbf{B}$ leh wäre auf jeden Fall dabel. Heute, 16:22 Hört sich gut an!  $\sqrt{2}$ Super, dann bis gleicht

Mit der App werden die Strecken einfach per GPS getrackt und die Kilometer dem Team und der Kommune gutgeschrieben. Im Team-Chat können sich Teammitglieder zu gemeinsamen Touren verabreden oder gegenseitig anfeuern.

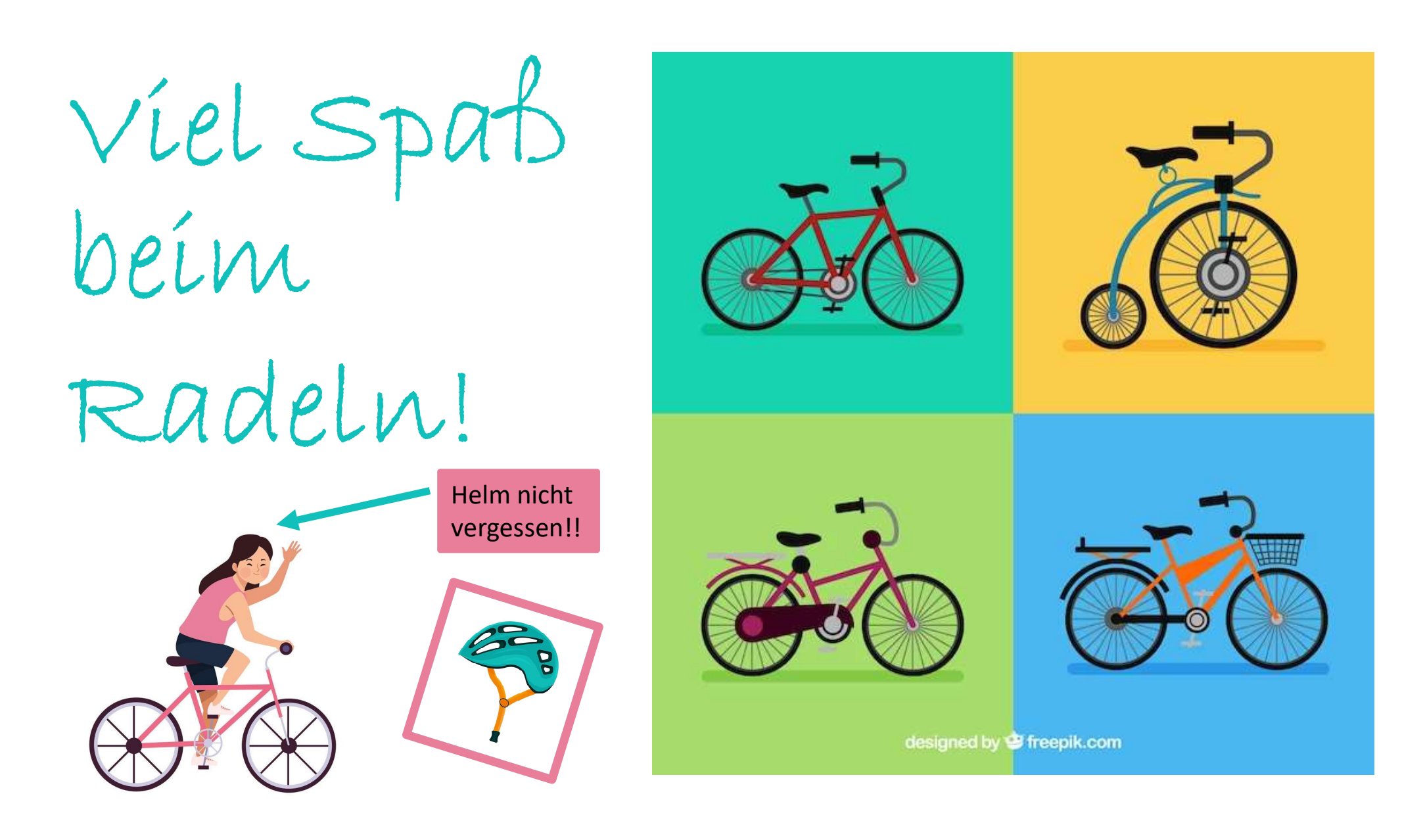